# Képfeldolgozás MATLAB-ban

A Matlab rendszert hatékonysága miatt számos területen használják. Segíti a gyors fejlesztést, hatékonyan vannak benne implementálva a nagy számításigényű algoritmusok. A Matlabhoz készült jónéhány olyan programcsomag, amelyben az alkalmazott informatika egyes területén közismertté vált algoritmusokat, számításokat, fejlesztési eszközöket gyűjtötték össze. Az egyik ilyen programcsomag az *Image Processing Toolbox*.

A következőkben azt tekintjük át, hogyan lehet egyszerű képműveleteket végezni Matlabban.

### **Képek megnyitása és mentése:**

MATLAB-ban a képek megnyitására az imread(...) függvény szolgál. A függvénynek több paramétere is megadható, ezt most nem részletezzük. Hagyományos képformátumoknál nem szükséges megadni a formátumot paraméterként, azonban speciális képeknél, mint például a DICOM formátum, ezt meg kell adni. (A DICOM képek sokszor egy képsorozatból állnak, minden szelet egy külön fájlban van, a szeletek sorrendjét a fájlnév alapján lehet meghatározni.)

Az imread(...) függvény egy mátrixban tárolja el a képeket.

```
img = imread('fájlnév')
Egyes paraméterezésnél a színtérkép (color map) is lekérhető.
```

```
\lceil \text{img}, \text{map} \rceil = \text{imread}(\text{URL}, \ldots);
```
A képeket az imshow(...) függvénnyel lehet megjeleníteni.

### *Példa:*

```
img = imread('cam1.jpg');imshow(img);
```
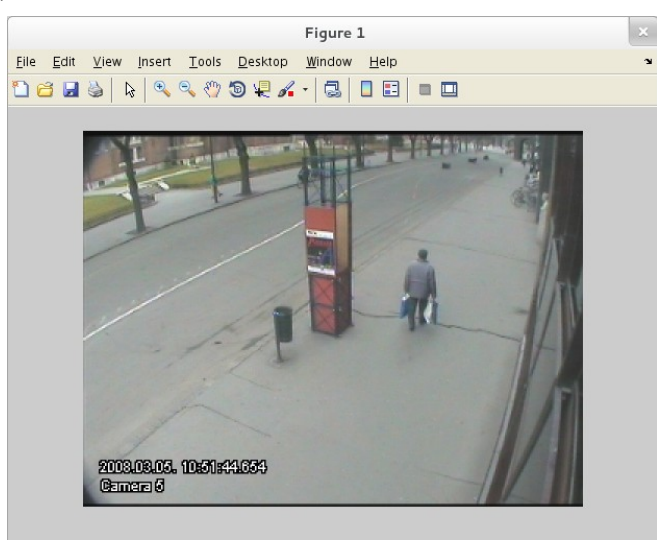

Figyeljük meg, hogy a betöltött kép egy 360×480×3 méretű, uint8 típusú mátrix. Vagyis a sorok száma (a kép magassága) 360 pixel, az oszlopok száma (a kép szélessége) 480 pixel, és a kép három csatornát tartalmaz.

A képek mentésére az imwrite(...) függvény szolgál. A függvényt a következőképpen lehet meghívni (sokféle változat, paraméterezés létezik).

```
imwrite(img, 'fájlnév')
imwrite(img, 'fájlnév', 'formátum')
```
### **Pixelek elérése, kezelése**

Csakúgy, mintha "hagyományos" mátrixokat kezelnénk MATLAB-ban, a képeknél is így tudjuk elérni a pixeleket. Figyelnünk kell azonban arra, hogy hagyományos képpont eléréshez képest (amely szerint a kép koordinátarendszerének középpontja a kép bal felső sarkában található, az xtengely balról jobbra, az y-tengely felülről lefelé nő) meg kell cserélni a koordinátákat (vagyis először az y-koordinátát kell megadni, mint sor indexet, utána pedig az x-koordinátát kell megadni, mint oszlop indexet). A harmadik dimenzió a képcsatornára vonatkozik (RGB kép esetén az vörös, a zöld és a kék színcsatorna).

A képmátrix szélességét és magassát, valamint a csatornák számát a size(...) függvénnyel kérhetjük le. Az eredményül kapott vektor első komponense a sorok száma, a második az oszlopok száma, a harmadik pedig a csatornák száma. Tehát, ha az img változó tartalmazza a képmátrixot, akkor

 $\Rightarrow$  img size = size(img); >>  $w = img\_size(2)$ ; >> h = imq size(1);

Készítsünk szürkeárnyalatos képet egy RGB képből! Emlékeztetőül, a szürkeárnyalatok meghatározásához az R,G és B színcsatornák lineáris kombinációját kell venni, ahol a legyakrabban javasolt súlyozás:

#### Gray =  $0.33 * R + 0.56 * G + 0.11 * B$

```
>> szeder_gray = zeros(h,w);
```

```
>> for x=1:w; for y=1:h; szeder_qray(y, x) =
   uint8(0.33*szeder(y,x,1))+uint8(0.56*szeder(y,x,2))+
   uint8(0.11*szeder(y, x, 3)); end; end;
```

```
>> imshow(uint8(szeder_gray));
```
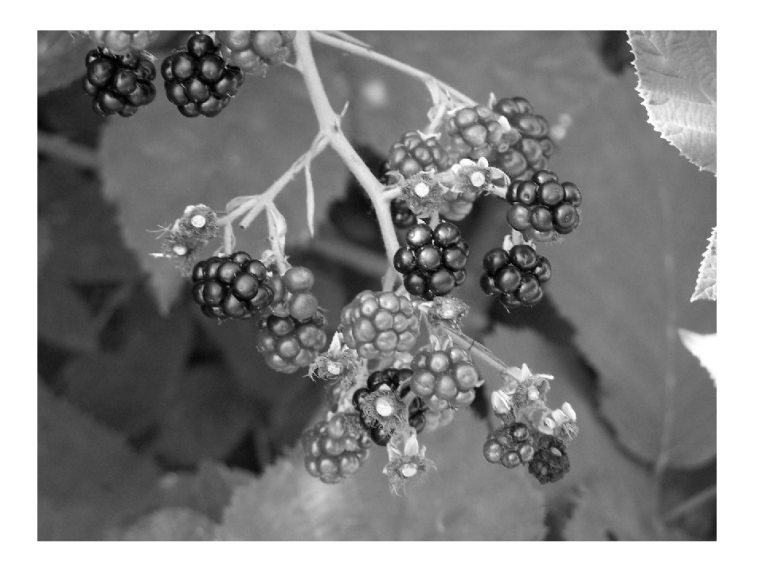

Természetesen ez az alap képfeldolgozó művelet nem hiányzik az Image Processing Toolbox függvényei közül. Az rgb2gray(...) beépített függvény segítségével konvertálhatjuk szürkeárnyalatossá RGB képeinket.

Készítsük el az imént létrehozott szürkeárnyalatos kép hisztogramját!

```
\Rightarrow histogram2 = zeros(256,2);
>> for i =0:255; histogram2(i+1,1) = i; end;
>> for x=1:w; for y = 1:h; histogram2(szeder_gray(y, x)+1,2) =
   histogram2(szeder_gray(y, x)+1,2) +1; end; end
\gg plot(histogram2(:,1), histogram2(:,2))
```
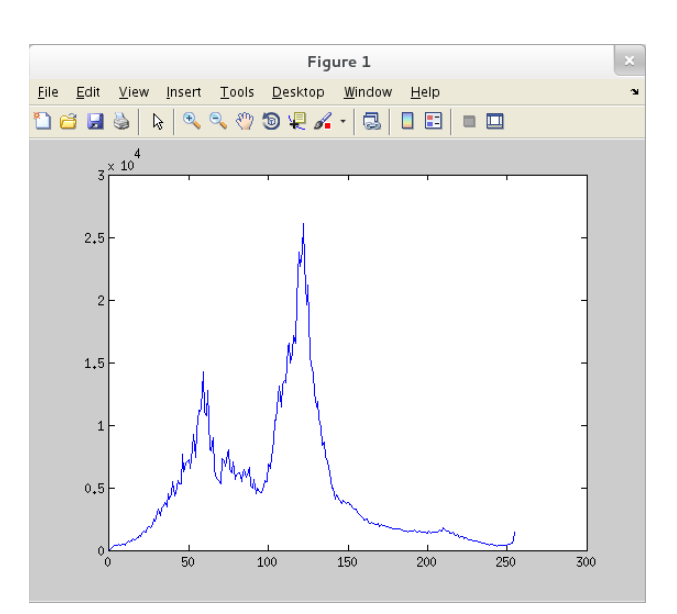

A hisztogram számítás is szerepel a függvények között. A hisztogram oszlopdiagrammal történő megjelenítését a

>> [n,xout] = hist(szeder\_gray,256); >> bar(xout,n);

függvényekkel végezhetjük el.

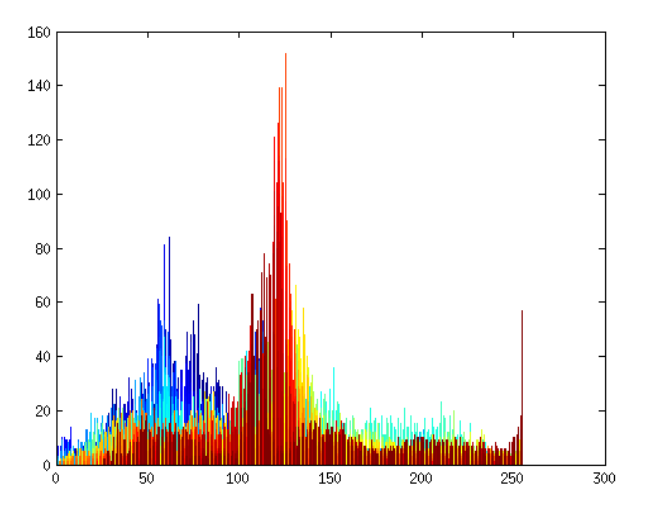

Hajtsunk végre egy egyszerű küszöbölést a *szeder.jpg*-ből készített képen. Készítsünk ehhez egy függvényt!

```
function result = mythreshold(qrayimg, t)    % grayimg is the grayscale image
        % t is the threshold value 
        % each pixel value that are greather than t in the input image
        % will be changed to 1, while the other are changing to 0
    result = grayimg;img\_size = size(grayimg);h = imq size(1);
    w = img\_size(2);
    for i = 1:h;for j = 1:w;if ( graying(i, j) > t)
                  result(i, j) = 1;            else
                  result(i, j) = 0;            end;
                 end;
        end;
end
```
### A függvény meghívása:

```
>> thres_gray = mythreshold(szeder_gray, 128);
```
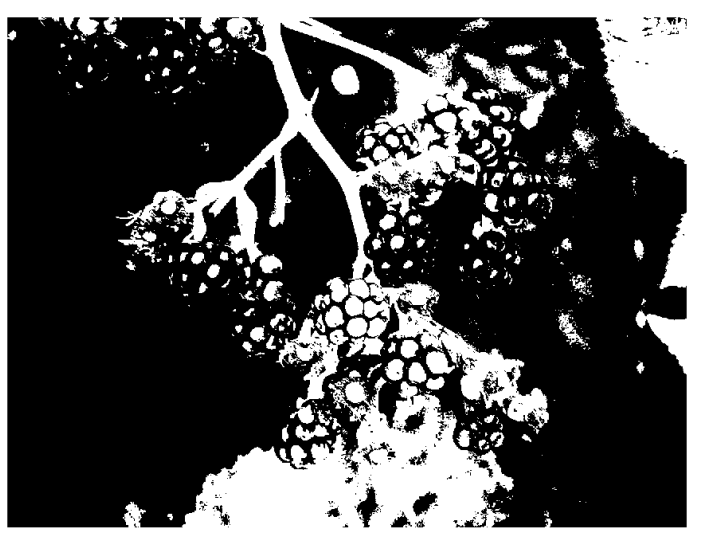

## **Feladat:**

- 1. Készíts függvényt egy paraméterként kapott RGB kép szürkeárnyalatossá konvertálására!
- 2. Készíts függvényt a hisztogram számítására! Kiegészítés: készíts függvényt, amely egy RGB kép hisztogramját számítja ki mindhárom csatornára.